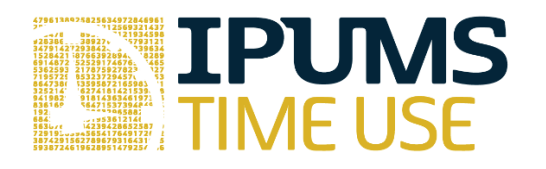

# ATUS Exercise: Estimates of Time Spent Volunteering Using Linked ATUS-CPS Data

Learning goals

 $\bullet$  [fill in]

#### Summary

Your objective in this exercise is to link ATUS and CPS data, merge in appropriate weights, and create estimates of the percent of ATUS respondents volunteering per day, of the average time per day spent volunteering, and of the average time per day spent volunteering conditional on volunteering in the ATUS. All estimates are for the full sample and for individuals in the CPS Volunteer supplement who are volunteers (or not) (see Excel table shell for exercise 15). For this purpose, volunteering includes any activity in the activity category of "Volunteer activities" (first tier activity category 150000).

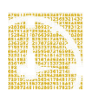

Exercises

# Part 1: Create Extract and Link ATUS and CPS data

Completing this exercise requires creating two extracts (one from ATUS-X and one from IPUMS-CPS) and *linking* ATUS-X and IPUMS-CPS data. In ATUS-X, select the 2006-2008 ATUS samples and the rectangular data option. Be sure to include CPSID, YEAR\_CPS8, and MONTH\_CPS8 from the "Technical Household" variables as well as your volunteering time use variable. Note that the 2008 ATUS sample is included because individuals enter the ATUS sample 2-5 months after completing the CPS (in this case September-December). In IPUMS-CPS (be sure to register), choose the 2006 and 2007 volunteer supplement samples (both from September) and VLSTATUS from the "Volunteer Supplement" variables as well as MISH, MONTH, and YEAR from the "Technical Variables" under Household and CPSIDP under Person "Linking" variables.

The first step in the process is to create a dataset that contains only the ATUS respondents who should have been in the CPS volunteer supplement in MIS 5-8 in September of 2006 or 2007. To figure out which ATUS respondents **should** link to the CPS volunteer supplement, recall that ATUS respondents are a subsample of CPS respondents, so not everyone in CPS will link to the ATUS. And, because of the CPS rotation pattern (4-8-4 – see the next page for a visual), not all ATUS respondents will be in every month of the CPS. A technical detail: some ATUS respondents will be in both the 2006 and 2007 CPS volunteer supplement. For this analysis, identify only the ATUS respondents who were in the CPS volunteer supplement in MIS 5-8. *Hint*: use MONTH\_CPS8 and YEAR\_CPS8 and don't forget that these month/year combinations refer to the ATUS respondent's  $8<sup>th</sup>$  month of participation in the CPS.

## Part 2: Create Dataset

The second step in the process is to create a dataset that contains only the CPS respondents who were in the CPS volunteer supplement in MIS 5-8 in September of 2006 or 2007; these are the CPS respondents you will keep in the dataset to link to the ATUS. Note: retain  $\mathit{on}/\mathit{y}$ the CPS respondents who are in the volunteer supplement during MIS 5-8.

# Part 3: Prepare Weights File

The third step in the process is to prepare the weights files. The 2006 and 2007 files contain the adjusted weights (ADJ\_WGT) we need for the analysis of the linked sample. The documentation will help you understand which variables are created specifically for the linked file. Put the files together (append them in Stata speak) and keep only the cases you think you need for merging in the next step. **Note**: Restrict your file to include only the CPS respondents who have a LINENO value of 1 (these are the ATUS respondents; LINENO was added to this file by ATUS-X staff). And, don't forget that you're only interested in the ATUS respondents who participated in the CPS Volunteer supplement in MIS 5-8. The MISH variable from ATUS-X and IPUMS-CPS is called HRMIS in the linked file.

# Part 4: Merge ATUS and CPS files

The fourth step in the process is to merge the ATUS-X and IPUMS-CPS files you created in steps 1 and 2 together (using CPSIDP) and to then merge in the adjusted weights from the "linked file" (https://www.atusdata.org/atus/cpslink.shtml#vol) for 2006 and 2007 (using CASEID). ADJ\_WGT is the weight variable you should use to generate your estimates.

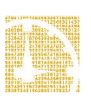

#### Part 5: Create Estimates

Once you have created a suitable extract from both ATUS-X and IPUMS-CPS and merged the extracts with the adjusted weights, the fifth step is to create the estimates needed to populate Table 15. Solutions to the exercise, including sample programs, are available in the answers packet so that you can check your work.

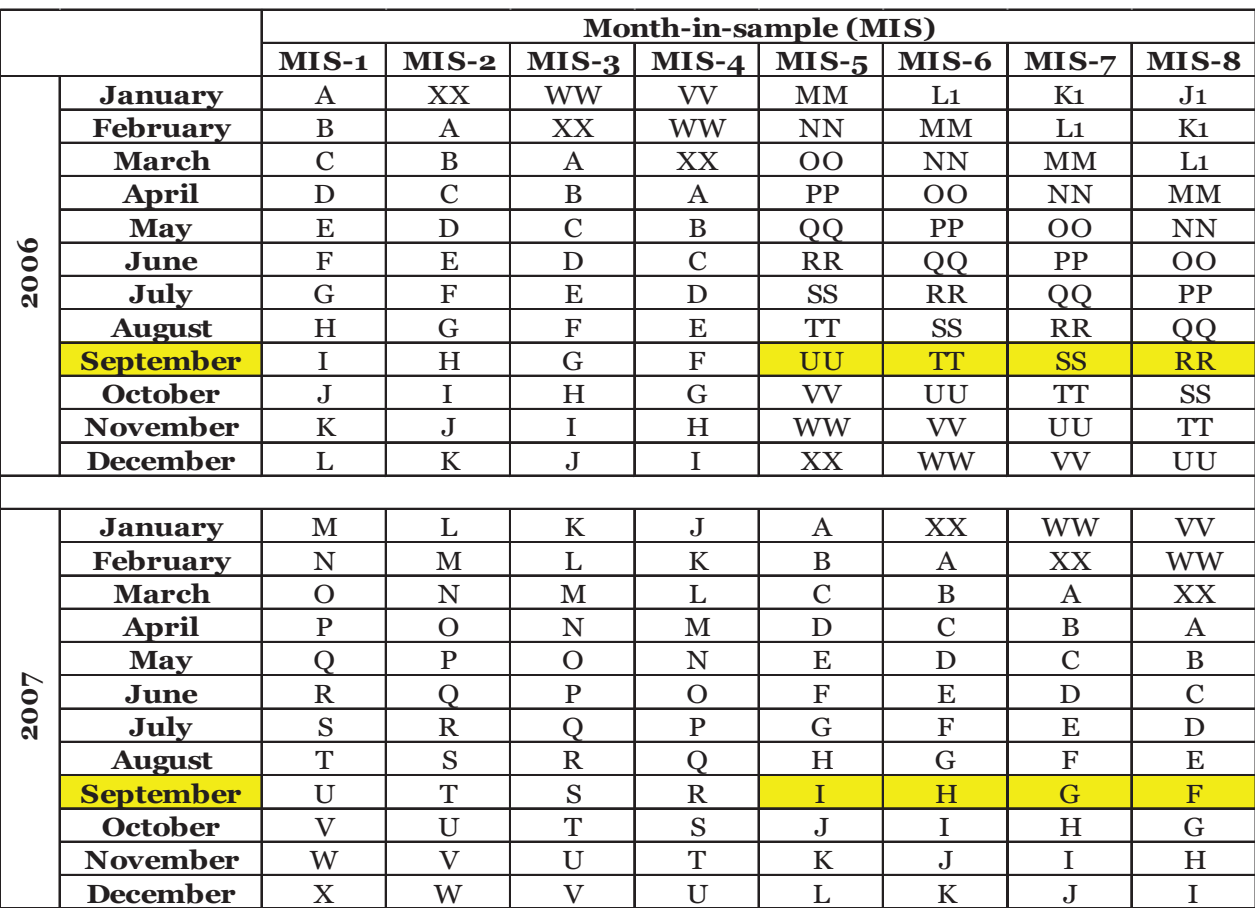

Note: The highlighted cells represent the cohorts that you want to include in your analysis. Identify the individuals in these cohorts in both the ATUS and CPS and restrict your files to these cases only before trying to link the ATUS and CPS files.

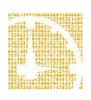

Answers

### Part 5 Answers: Create Estimates

#### **Estimates of Time Spent Volunteering Using Linked ATUS-CPS Data**

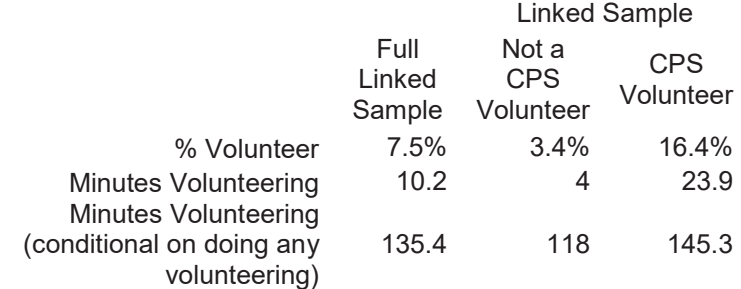